## **Üliõpilaspileti lõpetamine**

- Õppija üliõpilaspileti lõpetamiseks vajutage tema [üld- ja õppekoha andmete vaatamise vormi](https://wiki.ut.ee/pages/viewpage.action?pageId=15608086) ülaservas lingile **Üliõpilaspilet**.
- Avaneb õppija üliõpilaspiletite haldamise vorm.
- $\bullet$ Pileti lõpetamiseks vajutage üliõpilaspiletite haldamise vormil nupule **Pileti lõpetamine** (vt joonis).

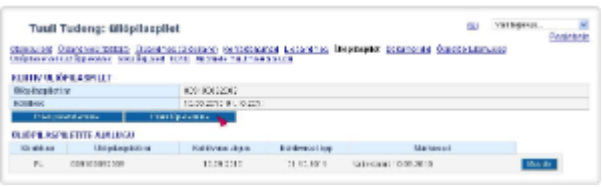

Avaneb üliõpilaspileti lõpetamise vorm (vt joonis). Sisestage pileti lõpetamise kuupäev ja määrake **Lõpetamise põhjus** rippmenüüst pileti lõpetamise põhjus. Põhjuste võimalikud valikud on järgmised: kaotatud, kasutamiskõlbmatu, varastatud, nimi muudetud ja kehtivus lõpetatud.

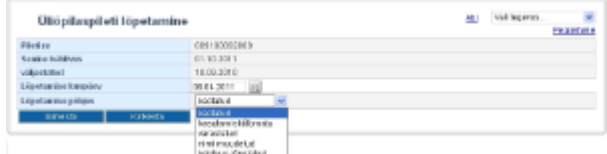

Pileti lõpetamiseks vajutage nupule **Salvesta**.